## **Avira Antivirus installieren und konfigurieren**

Hier geht es darum Avira Antivirus nach eigenen Vorstellungen zu installieren und einzurichten.

Als erstes den Avira Installer herunterladen und ausführen.

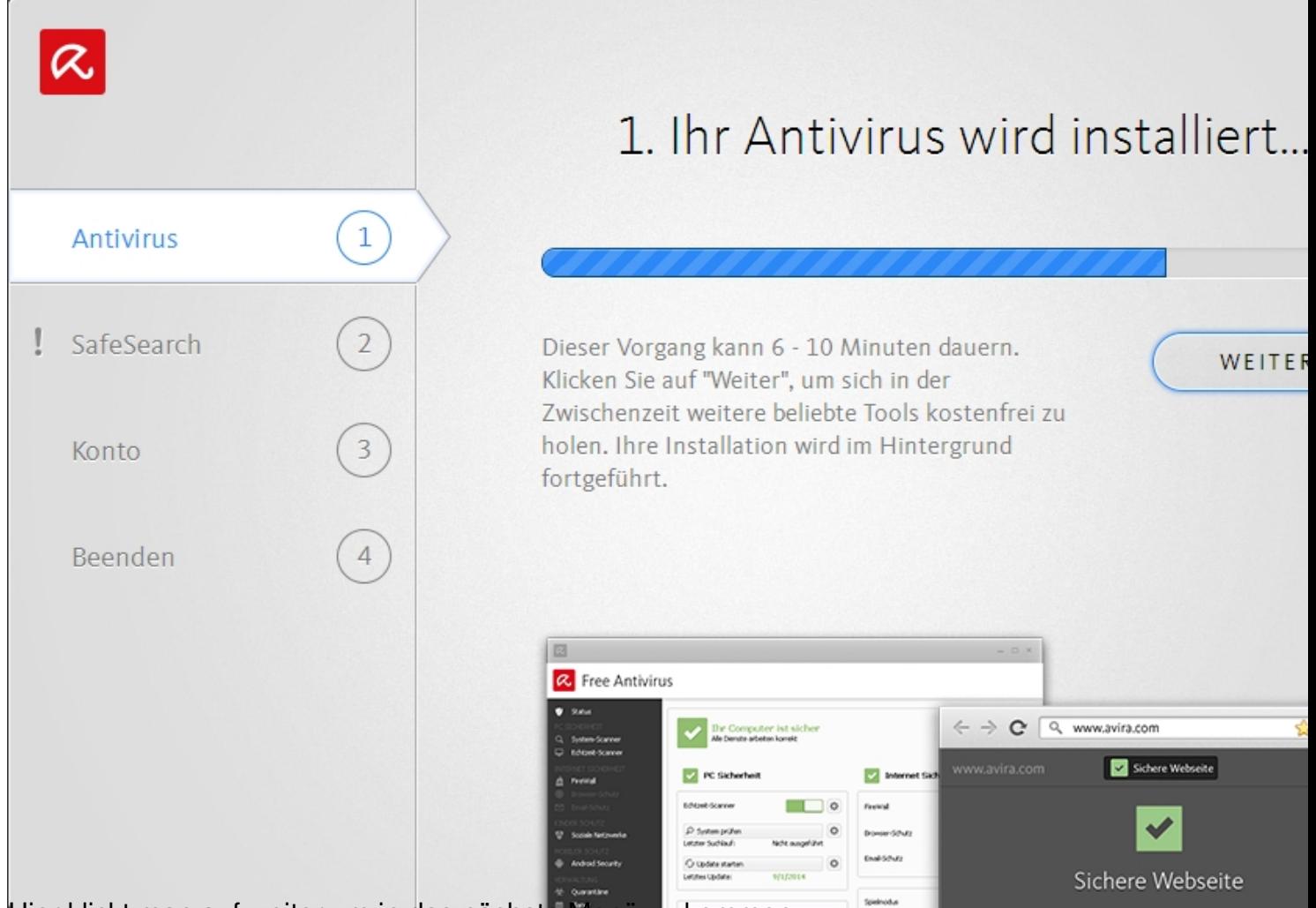

Hier klickt man auf weiter um in das nächste Menü zu kommen.

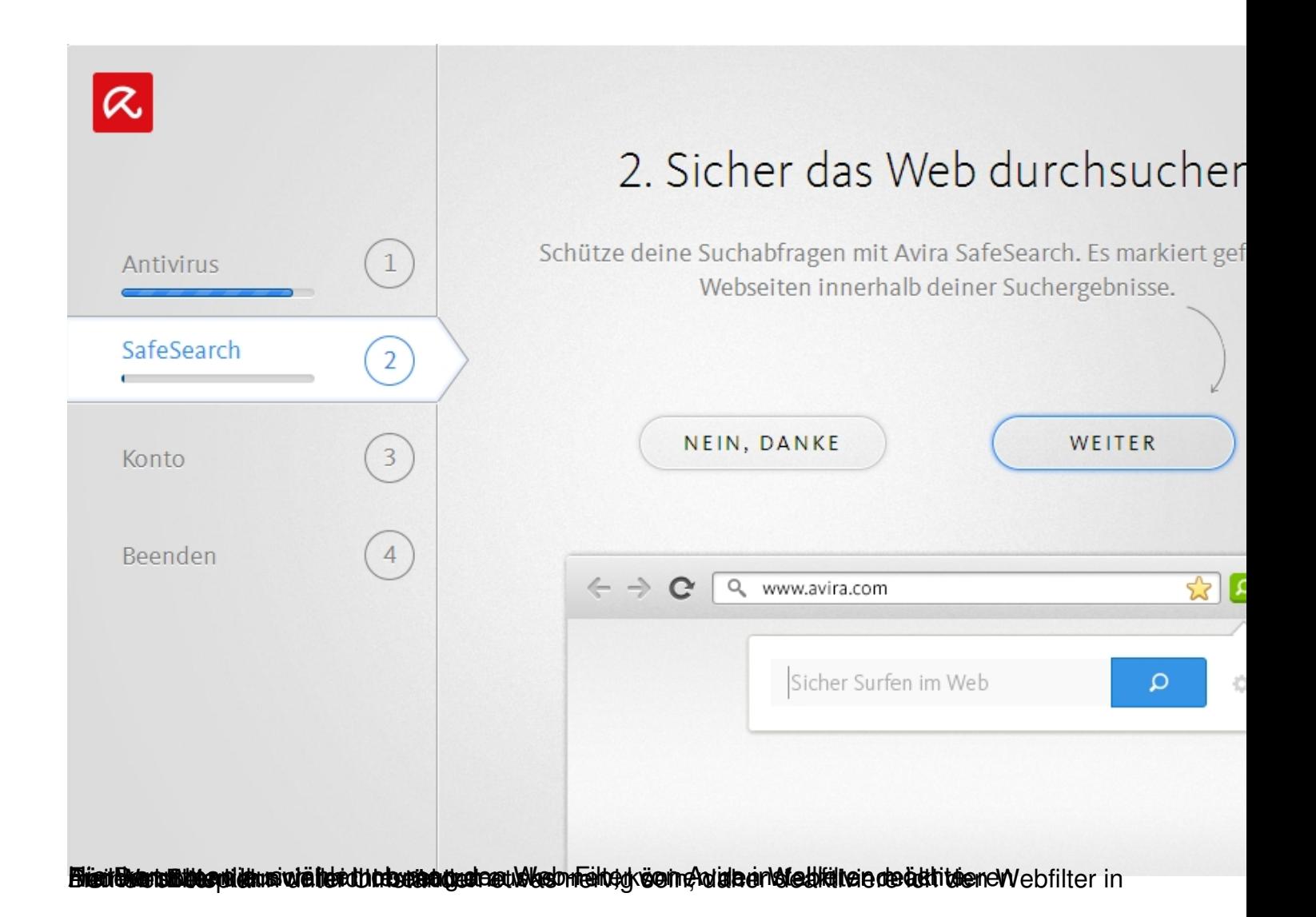

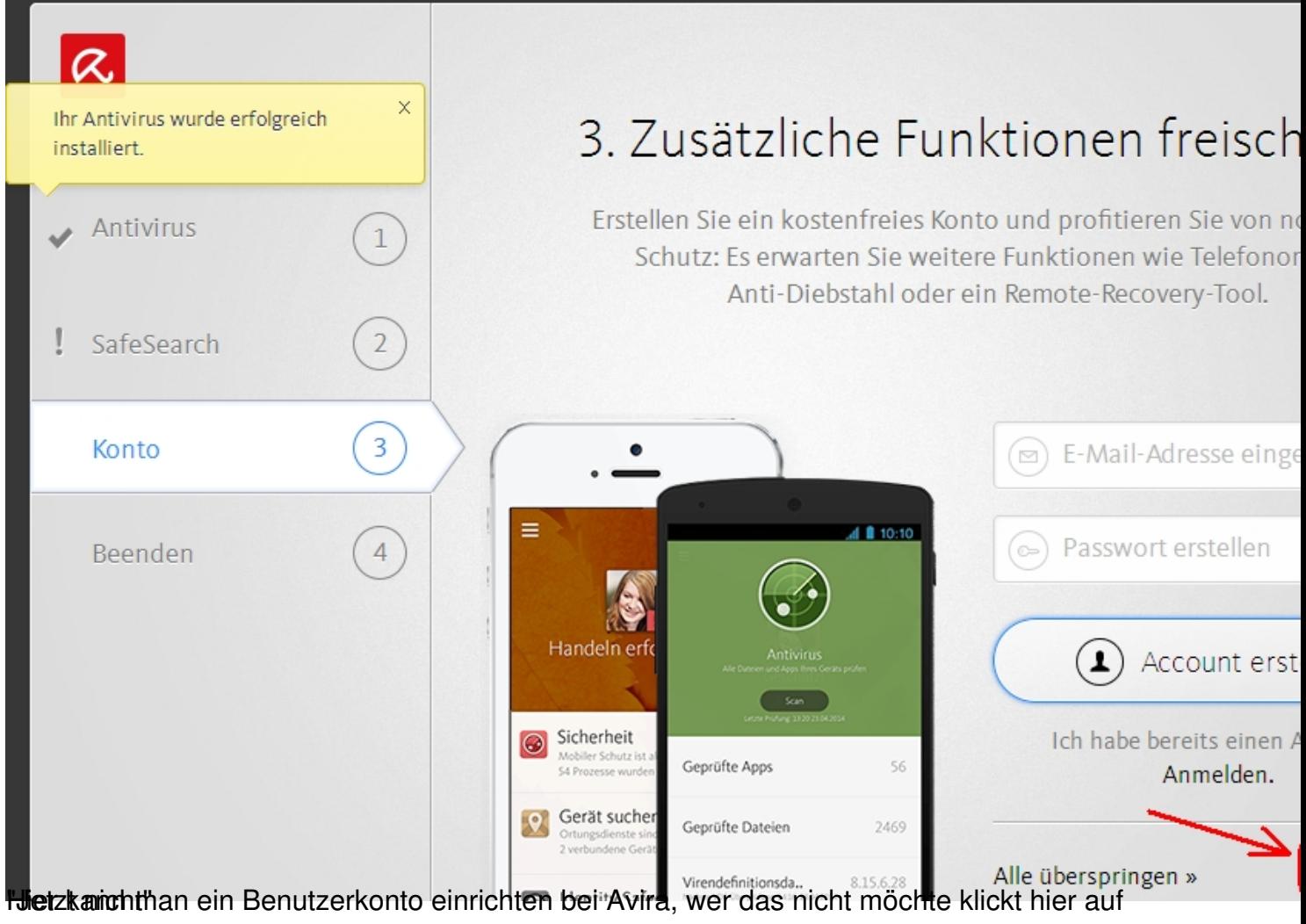

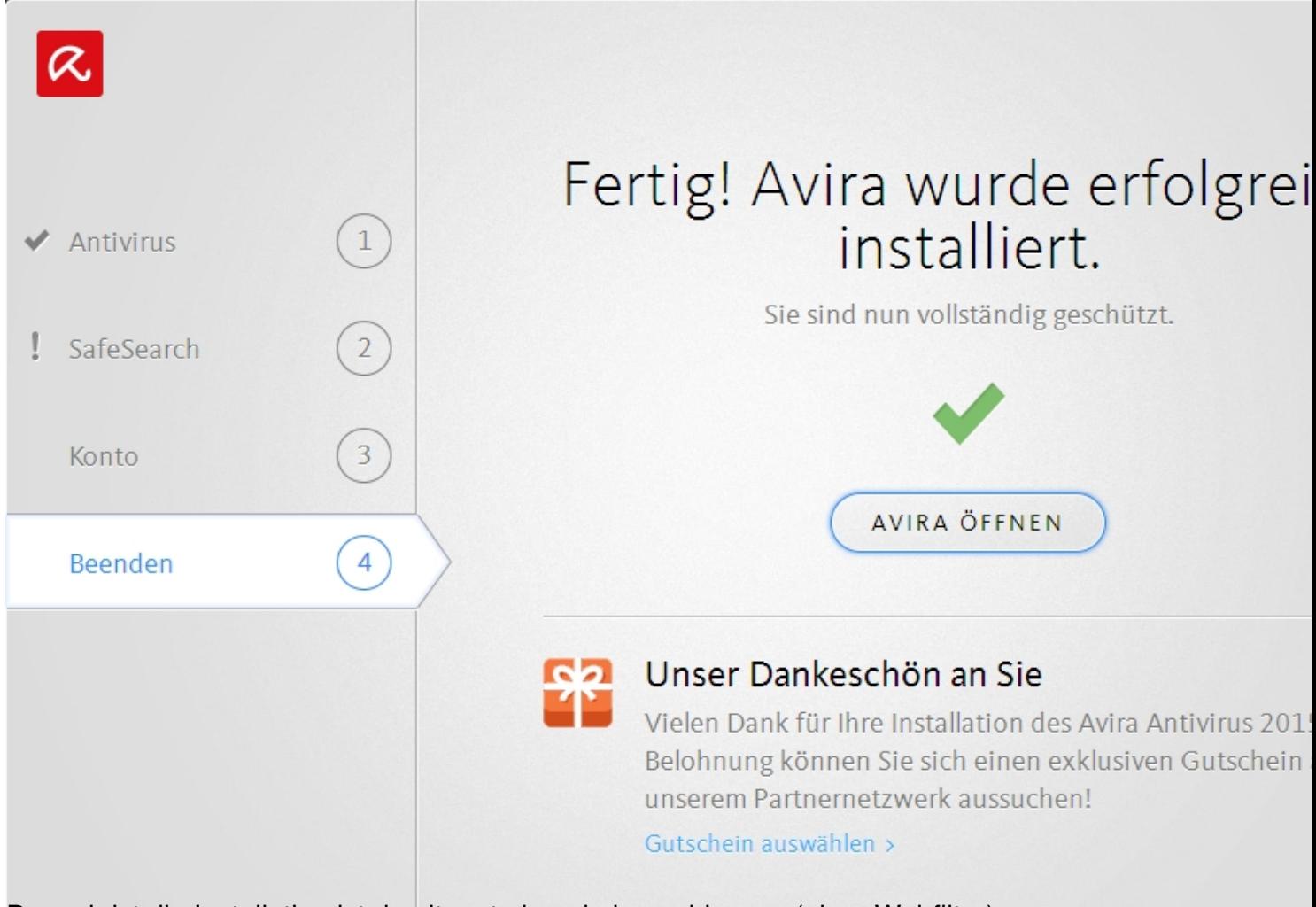

Danach ist die Installation ist damit erst ein mah abgeschlossen (alonsfeld stelter)

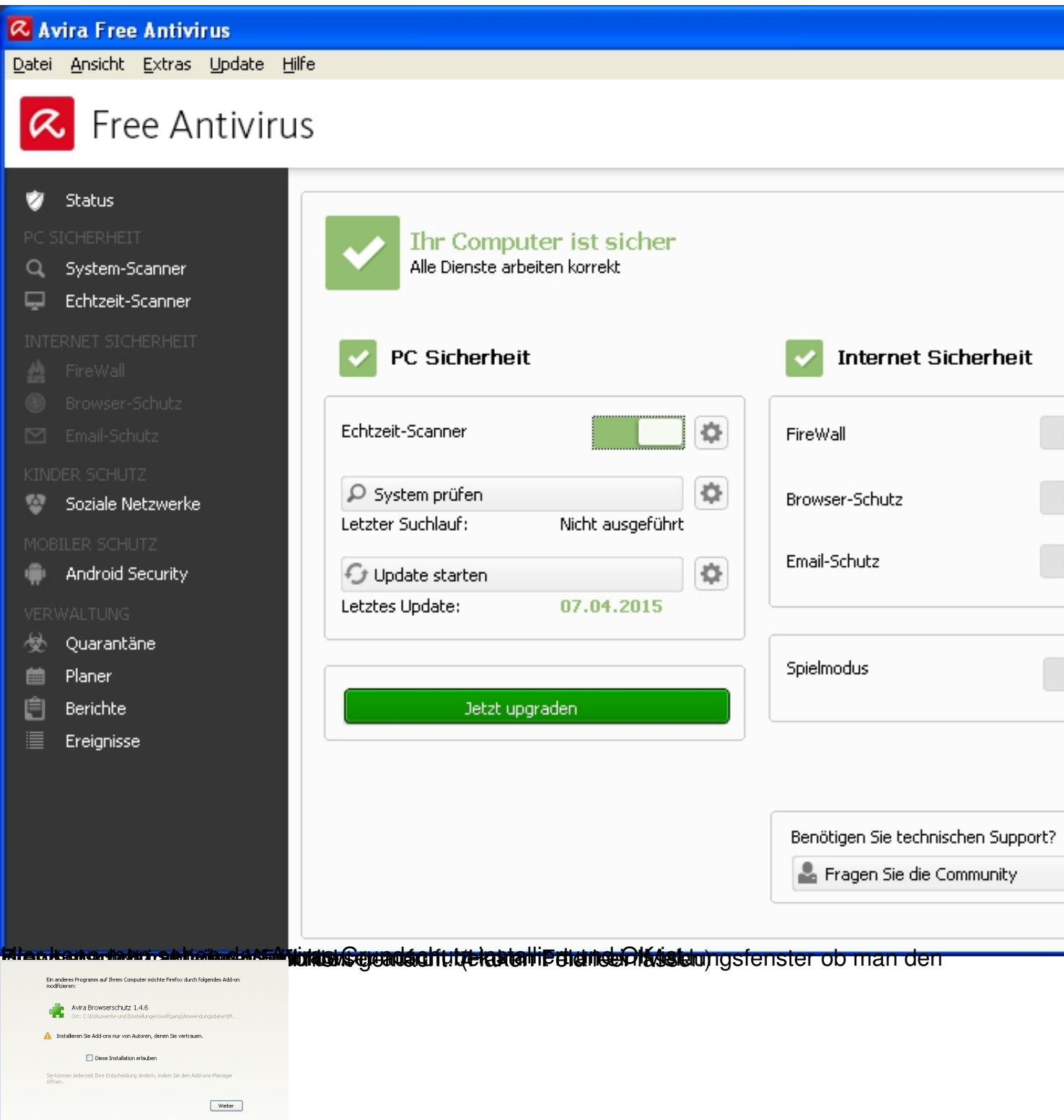

**Eiel Grass in deut weiter geklickt um das Setup abzuschließen.**